## B2G Calendar MONTH VIEW

|                                                     |          |         |                    | 2:10       | *        | \$ 0 <b>?</b> |     |                                                            |
|-----------------------------------------------------|----------|---------|--------------------|------------|----------|---------------|-----|------------------------------------------------------------|
| Select Calendar accounts to show                    |          |         | Ар                 | ril 20     | 12       | l             | +   | [+] Add new event                                          |
|                                                     | SUN      | MON     | TUE                | WED        | THU      | FRI           | SAT | Swipe left/right to navigate                               |
|                                                     | 1        | 2       | 3                  | 4          | 5        | 6             | 7   | months                                                     |
| Days in the past are in shadow                      | 0        | 0       | 40                 |            | 40       | 40            |     |                                                            |
|                                                     | 8        | 9       | 10                 | 11         | 12       | 13            | 14  |                                                            |
| Today is highlighted with a box                     | 15       | 16      | 17                 | 18         | 19       | 20            | 21  |                                                            |
| loady is highlighted with a box                     |          |         |                    |            |          |               |     | Busy bar timeline represent                                |
| Selected day is highlighted                         | 22       | 23      | 24                 | 25         | 26       | 27            | 28  | approximately when during the day you are busy at a glance |
| Tap on a day to see preview                         | 29       | 30      | 1                  | 2          | 3        | 4             | 5   |                                                            |
|                                                     |          |         | Mono               | lay Ap     | ril 23   |               |     |                                                            |
|                                                     | All Davi | Cata    |                    |            |          |               |     |                                                            |
| Show all events on selected day. Tap to open event. | All Day  | Geta    | workc              | out in     |          |               |     |                                                            |
| Scroll to see more                                  | 10 AM    |         |                    | am Me      | <u> </u> |               |     |                                                            |
|                                                     |          | Paris - | Josh, Pat          | ryk, Laris | sa, Case | y, Frank      |     |                                                            |
|                                                     | 12 PM    |         | n with<br>e - John | John       |          |               |     |                                                            |
|                                                     |          |         |                    |            |          |               |     |                                                            |
|                                                     |          |         |                    |            |          |               |     |                                                            |
|                                                     |          |         |                    |            |          |               |     | Tapping [Week] or [Day] will                               |

Tap [Today] to select today in the current view

TODAY MONTH WEEK DAY

Tapping [Week] or [Day] will change views for the selected day

#### B2G Calendar MONTH VIEW - Selected day with no events

 Page
 2 of 12

 Status
 DRAFT

 Date
 May 2, 2012

|     |     |              | 2:10   | *       | \$ 0 <b>\$</b> |     |  |  |  |  |
|-----|-----|--------------|--------|---------|----------------|-----|--|--|--|--|
|     |     | April 2012 + |        |         |                |     |  |  |  |  |
| SUN | MON | TUE          | WED    | THU     | FRI            | SAT |  |  |  |  |
| 1   | 2   | 3            | 4      | 5       | 6              | 7   |  |  |  |  |
| 8   | 9   | 10           | 11     | 12      | 13             | 14  |  |  |  |  |
| 15  | 16  | 17           | 18     | 19      | 20             | 21  |  |  |  |  |
| 22  | 23  | 24           | 25     | 26      | 27             | 28  |  |  |  |  |
| 29  | 30  | 1            | 2      | 3       | 4              | 5   |  |  |  |  |
|     |     | Mono         | day Ap | oril 23 |                |     |  |  |  |  |

If the day has no events the preview is blank. If you tap here, go to the New Event screen.

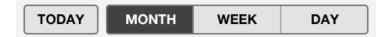

#### B2G Calendar CALENDAR DRAWER - Select Calendars

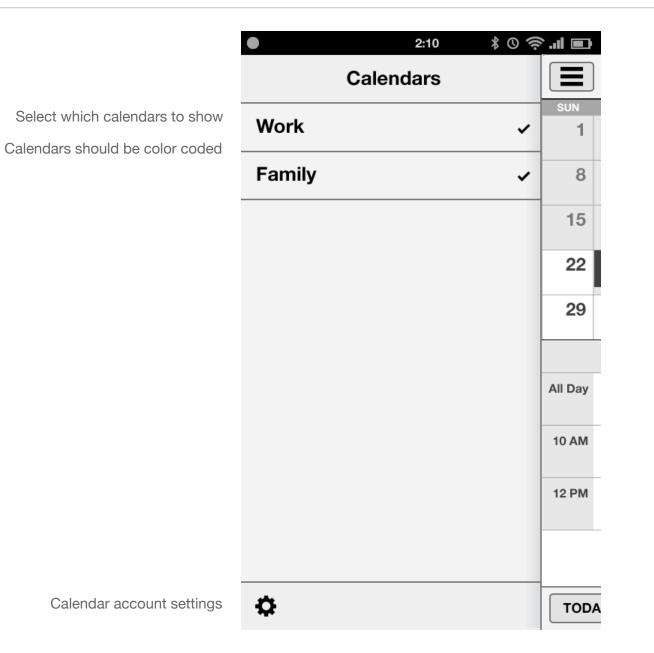

Page3 of 12StatusDRAFT

Date May 2, 2012

# B2G Calendar **DAY VIEW**

Status DRAFT

Date May 2, 2012

|                                     |         | 2:10 🛛 🖇 🛇 🤶 📶 🛙                                                   |                              |
|-------------------------------------|---------|--------------------------------------------------------------------|------------------------------|
| Swipe left and right to change days |         | Wednesday April 25                                                 | •                            |
| All Day events at the top           | All Day | Get a workout in                                                   |                              |
|                                     |         | Paper Due                                                          |                              |
| Default top to the current hour     | 9 AM    |                                                                    | Tap open slot to add event   |
| Tap event to open details           | 10 AM   | B2G UX Team Meeting<br>Paris - Josh, Patryk, Larissa, Casey, Frank |                              |
|                                     | 11 AM   |                                                                    | Swipe up and down to scroll  |
|                                     | 12 PM   | Lunch with John<br>Chipotle - John                                 | Drag to change starting time |
|                                     | 1 PM    |                                                                    |                              |
|                                     | 2 PM    |                                                                    |                              |
|                                     | 3 PM    | Meeting with Susan<br>10 Forward - Susan On Vidyo                  | Meeting conflicts            |
|                                     | 4 DM    |                                                                    |                              |
|                                     | TODA    | AY MONTH WEEK DAY                                                  |                              |

## B2G Calendar **DAY VIEW - with no events**

| Page   | 5 of 12 |
|--------|---------|
| Status | DRAFT   |

Date May 2, 2012

| •     |    |         | 2:10     | \$ 0 \$ | ·l 🔳 |
|-------|----|---------|----------|---------|------|
|       |    | Wednesd | ay April | 25      | +    |
| 9 AM  |    |         |          |         |      |
| 10 AM |    |         |          |         |      |
| 11 AM |    |         |          |         |      |
| 12 PM |    |         |          |         |      |
| 1 PM  |    |         |          |         |      |
| 2 PM  |    |         |          |         |      |
| 3 PM  |    |         |          |         |      |
| 4 PM  |    |         |          |         |      |
| 5 PM  |    |         |          |         |      |
| 0.014 |    |         |          |         |      |
| тор   | AY | MONTH   | WEEK     |         | YAY  |

Tap on an empty slot to add a new event starting on that hour

# B2G Calendar **WEEK VIEW**

| Swipe left and right to scroll days<br>All Day row grows in height as<br>needed | All Day | MON<br>23<br>Get a<br>workout<br>in |                                               | 2:10<br>2012<br>WED<br>25<br>Get a<br>workout<br>in |                        | FRI<br>27       | If the week spans two months,<br>then change title to "April - May<br>2012", or "December - January<br>2013"<br>Tap on Day box to go to its day<br>view |
|---------------------------------------------------------------------------------|---------|-------------------------------------|-----------------------------------------------|-----------------------------------------------------|------------------------|-----------------|----------------------------------------------------------------------------------------------------|
|                                                                                 | 9 AM    | N                                   | 2G UX Te<br>leeting<br>aris                   | am                                                  |                        | B2G UX          |                                                                                                    |
| Tap an event to see a preview<br>bubble                                         | 10 AM   | Tea Jo<br>Meetii W                  | osh, Patryk, L<br>/eekly team<br>or the B2G ( | meeting                                             |                        | Team<br>Meeting | Drag and drop events to move them                                                                                                    |
| Tap bubble to open Event view<br>Tap anywhere else to dismiss                   |         |                                     | lease be rea                                  | ady to                                              | Lunch                  |                 |                                                                                                    |
| bubble<br>Tap an empty slot to create a new                                     | 12 PM   | Lunch<br>with<br>John               |                                               |                                                     | Lunch<br>with<br>Susan |                 | Swipe up and down to scroll                                                                                                    |
| event                                                                           | 1 PM    |                                     |                                               |                                                     |                        |                 |                                                                                                    |
|                                                                                 | 2 PM    |                                     |                                               |                                                     |                        |                 |                                                                                                    |
|                                                                                 | 3 PM    | Coffee<br>with<br>Tim               | Catch<br>up on<br>email                       |                                                     |                        |                 |                                                                                                    |
|                                                                                 | 4 PM    |                                     |                                               |                                                     |                        |                 |                                                                                                    |

MONTH

WEEK

DAY

TODAY

# B2G Calendar NEW EVENT

Date May 2, 2012

|                                      |                  | 12:33 AM          |         |
|--------------------------------------|------------------|-------------------|---------|
| Cancel / Save for modal window       | CANCEL           | EVENT             | SAVE    |
|                                      | Title            |                   |         |
| Tap on fields to start editing       | Location         |                   | All Day |
| Default to today, next hour from now | Monday A         | pril 23, 20       | )12     |
|                                      | FROM<br>10:00 AM | то<br><b>11:0</b> | 0 AM    |
|                                      | Invitees         |                   |         |
|                                      | Notes            |                   |         |
|                                      |                  |                   |         |
|                                      |                  |                   |         |
|                                      |                  |                   |         |
|                                      |                  |                   |         |

## B2G Calendar VIEW / EDIT EVENT

|                                          |                                                                                                 | 12:33 AM             |         |  |  |
|------------------------------------------|-------------------------------------------------------------------------------------------------|----------------------|---------|--|--|
|                                          | CANCEL                                                                                          | VENT                 | SAVE    |  |  |
| Tap on fields to start editing           | B2G UX Tear                                                                                     | m Meeting            |         |  |  |
|                                          | Paris                                                                                           |                      | All Day |  |  |
| Tap on Day and Hour boxes to change them | Monday Ap                                                                                       | ril 23, 2012         | 2       |  |  |
|                                          | FROM<br>10:00 AM                                                                                | то<br><b>11:00 /</b> | ٩M      |  |  |
| Invite field grows as necessary          | Josh, Patryk, Larissa, Casey, Frank                                                             |                      |         |  |  |
| Swipe to see more notes if full          | Weekly team meeting for the B2G UX team. Please be ready to present your designs for this week. |                      |         |  |  |
|                                          |                                                                                                 |                      |         |  |  |
|                                          |                                                                                                 |                      |         |  |  |
|                                          |                                                                                                 |                      |         |  |  |

This design makes the event very easy to read because it only shows the event data without cluttering up the UI with labels and such.

There also are no read-only and edit modes to make it very quick to make changes with a tap.

### B2G Calendar SELECT EVENT DATE

|                           |     |     | 12:33 AM |     |     |     |  |  |  |
|---------------------------|-----|-----|----------|-----|-----|-----|--|--|--|
| CANCEL SELECT DATE SELECT |     |     |          |     |     |     |  |  |  |
| Monday April 23, 2012     |     |     |          |     |     |     |  |  |  |
| APRIL 2012                |     |     |          |     |     |     |  |  |  |
| SUN                       | MON | TUE | WED      | THU | FRI | SAT |  |  |  |
| 1                         | 2   | 3   | 4        | 5   | 6   | 7   |  |  |  |
| 8                         | 9   | 10  | 11       | 12  | 13  | 14  |  |  |  |
| 15                        | 16  | 17  | 18       | 19  | 20  | 21  |  |  |  |
| 22                        | 23  | 24  | 25       | 26  | 27  | 28  |  |  |  |
| 29                        | 30  | 1   | 2        | 3   | 4   |     |  |  |  |
|                           |     |     |          |     |     |     |  |  |  |

This is the exact same UI as in Month view that shows today highlighted and busy timeline overview bar to give you a bit more information for selecting dates.

### B2G Calendar VIEW / EDIT ALL DAY EVENT

|                | 12:33 AM                                          |           |
|----------------|---------------------------------------------------|-----------|
| CANCEL         | EVENT                                             | SAVE      |
| B2G Wor        | k Week                                            |           |
| San Dieg       | 0                                                 | All Day   |
| FROM<br>Monday | May 7, 201                                        | 12        |
| ™<br>Friday    | May 11, 20                                        | )12       |
| Josh, Patryl   | k, Larissa, Case                                  | ey, Frank |
|                | n meeting for th<br>e be ready to p<br>this week. |           |
|                |                                                   |           |
|                |                                                   |           |

When [All Day] is selected, the date fields change to first and last days of event.

### B2G Calendar SELECT START AND END DATES

Date May 2, 2012

|     |                            |      | 12:33 AM |      |     |     |  |  |  |
|-----|----------------------------|------|----------|------|-----|-----|--|--|--|
| CAN | CEL                        | SELE | ECT D    | ATES | SEL | ECT |  |  |  |
| FI  | FROM Monday April 23, 2012 |      |          |      |     |     |  |  |  |
|     | то                         |      |          |      |     |     |  |  |  |
|     | APRIL 2012                 |      |          |      |     |     |  |  |  |
| SUN | MON                        | TUE  | WED      | THU  | FRI | SAT |  |  |  |
| 1   | 2                          | 3    | 4        | 5    | 6   | 7   |  |  |  |
| 8   | 9                          | 10   | 11       | 12   | 13  | 14  |  |  |  |
| 15  | 16                         | 17   | 18       | 19   | 20  | 21  |  |  |  |
| 22  | 23                         | 24   | 25       | 26   | 27  | 28  |  |  |  |
| 29  | 30                         | 1    | 2        | 3    | 4   | 5   |  |  |  |
|     |                            |      |          |      |     |     |  |  |  |
|     |                            |      |          |      |     |     |  |  |  |
|     |                            |      |          |      |     |     |  |  |  |
|     |                            |      |          |      |     |     |  |  |  |
|     |                            |      |          |      |     |     |  |  |  |

Tap [From] and [To] to select start and end dates

Default to either [From] or [To] depending whether you tapped on the From or To date on the Event details screen.

Regardless of how you arrived on this dialog you can always change both From and To dates.

#### B2G Calendar SELECT START AND END DATES

| CAN | CEL        | SELE | ECT D | ATES    | SEL     | ЕСТ |  |  |
|-----|------------|------|-------|---------|---------|-----|--|--|
| FI  | ROM        | M    | onday | April 2 | 23, 201 | 2   |  |  |
|     | то         | Th   | ursda | y April | 26, 20  | )12 |  |  |
| ◀   | APRIL 2012 |      |       |         |         |     |  |  |
| SUN | MON        | TUE  | WED   | THU     | FRI     | SAT |  |  |
| 1   | 2          | 3    | 4     | 5       | 6       | 7   |  |  |
| 8   | 9          | 10   | 11    | 12      | 13      | 14  |  |  |
| 15  | 16         | 17   | 18    | 19      | 20      | 21  |  |  |
| 22  | 23         | 24   | 25    | 26      | 27      | 28  |  |  |
| 29  | 30         | 1    | 2     | 3       | 4       | 5   |  |  |
|     |            |      |       |         |         |     |  |  |
|     |            |      |       |         |         |     |  |  |
|     |            |      |       |         |         |     |  |  |

Drag start and end handles to change days